K790i-UG-R1A-AE.book Page 1 Wednesday, May 3, 2006 1:27 PM

# Contents

| Getting Started 4           |
|-----------------------------|
| Getting to Know the Phone 8 |
| Calling 17                  |
| Messaging 22                |
| Imaging 25                  |
| Entertainment 30            |
| Connectivity 34             |
| Important Information 37    |
| Index 46                    |

#### www.sonyericsson.com/support

At Sony Ericsson Product Support there is more information and help to get the most out of your product:

User guide with additional information, troubleshooting, tips and tricks, software, settings for Internet and messaging.

#### Sony Ericsson

#### GSM 900/1800/1900

This user guide is published by Sony Ericsson, without any warranty. Improvements and changes to this user guide necessitated by typographical errors, inaccuracies of current information, or improvements to programs and/or equipment, may be made by Sony Ericsson at any time and without notice. Such changes will, however, be incorporated into new editions of this user guide. All rights reserved.

© Sony Ericsson Mobile Communications AB, 2006 Publication number: AE/LZT 108 8668 R1A Please note:

Some of the services in this user guide are not supported by all networks. This also applies to the GSM International Emergency Number 112. Please contact your network operator or service provider if you are in doubt whether you can use a particular service or not.

Please read the *Guidelines for safe and efficient* use and the *Limited warranty* chapters before you use your mobile phone.

Your mobile phone has the capability to download. store and forward additional content, e.g. ringtones. The use of such content may be restricted or prohibited by rights of third parties, including but not limited to restriction under applicable copyright laws. You, and not Sony Ericsson, are entirely responsible for additional content that you download to or forward from your mobile phone. Prior to your use of any additional content, please verify that your intended use is properly licensed or is otherwise authorized. Sony Ericsson does not guarantee the accuracy, integrity or quality of any additional content or any other third party content. Under no circumstances will Sony Ericsson be liable in any way for your improper use of additional content or other third party content.

Contents

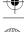

The Bluetooth word mark and logos are owned by the Bluetooth SIG, Inc. and any use of such marks by Sony Ericsson is under license.

BestPic, PlayNow, MusicDJ, PhotoDJ and VideoDJ are trademarks or registered trademarks of Sony Ericsson Mobile Communications AB.

Cyber-shot<sup>™</sup> is a trademark of Sony Corporation. Memory Stick Micro<sup>™</sup> and M2<sup>™</sup> are registered trademarks of Sony Corporation.

Real is a trademark or a registered trademark of RealNetworks, Inc. RealPlayer® for Mobile is included under license from RealNetworks, Inc. Copyright 1995-2004, RealNetworks, Inc. All rights reserved.

Adobe® Photoshop® Album Starter Edition is a registered trademark of Adobe Systems Incorporated.

Microsoft, Windows and PowerPoint are either registered trademarks or trademarks of Microsoft Corporation in the U.S and other countries.

Mac OS is a trademark of Apple Computer, Inc., registered in the U.S. and other countries.

T9<sup>™</sup> Text Input is a trademark or a registered trademark of Tegic Communications. T9<sup>™</sup> Text Input is licensed under one or more of the following: U.S. Pat. Nos. 5,818,437, 5,953,541, 5,187,440, 5,945,928, and 6,011,554; Canadian Pat. No. 1,331,057.

United Kingdom Pat. No. 2238414B:

Hong Kong Standard Pat. No. HK0940329; Republic of Singapore Pat. No. 51383;

Euro.Pat. No. 0 842 463(96927260.8) DE/DK, FI, FR, IT, NL, PT, ES, SE, GB; and additional patents are pending worldwide.

Java and all Java based trademarks and logos are trademarks or registered trademarks of Sun Microsystems, Inc. in the U.S. and other countries. End-user license agreement for Sun™ Java™ J2ME™.

- 1 Restrictions: Software is confidential copyrighted information of Sun and title to all copies is retained by Sun and/or its licensors. Customer shall not modify, decompile, disassemble, decrypt, extract, or otherwise reverse engineer Software. Software may not be leased, assigned, or sublicensed, in whole or in part.
- 2 Export Regulations: Software, including technical data, is subject to U.S. export control laws. including the U.S. Export Administration Act and its associated regulations, and may be subject to export or import regulations in other countries. Customer agrees to comply strictly with all such regulations and acknowledges that it has the responsibility to obtain licenses to export, reexport, or import Software, Software may not be downloaded, or otherwise exported or re-exported (i) into, or to a national or resident of, Cuba, Iraq, Iran, North Korea, Libya, Sudan, Syria (as such listing may be revised from time to time) or any country to which the U.S. has embargoed goods: or (ii) to anyone on the U.S. Treasury Department's list of Specially Designated Nations or the U.S. Commerce Department's Table of Denial Orders.
- 3 Restricted Rights: Use, duplication or disclosure by the United States government is subject to the restrictions as set forth in the Rights in Technical Data and Computer Software Clauses in DFARS 252.227-7013(c) (1) (ii) and FAR 52.227-19(c) (2) as applicable.

Part of the software in this product is copyright © SyncML initiative Ltd. (1999-2002). All rights reserved.

Other product and company names mentioned herein may be the trademarks of their respective owners.

Any rights not expressly granted herein are reserved.

All illustrations are for illustration only and may not accurately depict the actual phone.

Contents

2

ited by Elanders Berlings ( 🗆 FAILED ) 🗵 PASSED

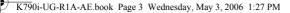

### Instruction symbols

The following appear in the user guide:

🔆 Note

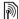

- A service or function is networkor subscription-dependent. Contact your service provider for details.
- See also page ...
- Use a selection or navigation key to scroll and select
   12 Navigation.
- Press the navigation key center.
- OPress the navigation key up.
- Press the navigation key down.
- Press the navigation key left.
- Press the navigation key right.

3

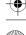

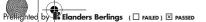

K790i-UG-R1A-AE.book Page 4 Wednesday, May 3, 2006 1:27 PM

# **Getting Started**

# SIM Card and Battery

To insert SIM card and battery

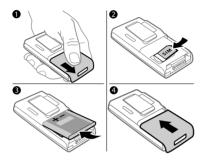

- 1 Remove the battery cover.
- 2 Slide the SIM card into its holder with the contacts facing down.
- 3 Insert the battery with the label side up and the connectors facing each other.
- 4 Slide the battery cover into place.

4 Getting Started

Preflighted by Elanders Berlings ( FAILED ) I PASSED

### To charge the battery

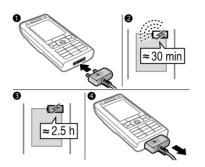

- 1 Connect the charger plug to the phone with the symbol facing upwards.
- 2 It may take up to 30 minutes before the battery icon appears.
- 3 Wait approximately 2.5 hours or until the battery icon indicates a full charge. Press a key to activate the screen.
- 4 Pull out the charger plug.

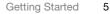

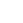

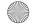

# **Turning on Your Phone**

Make sure the phone is charged and a SIM card inserted before turning it on. After turning on, use the setup wizard to quickly and easily prepare for use.

#### To turn on the phone

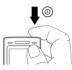

- 1 Press and hold ①. The first startup may take a few minutes.
- 2 Select to use the phone in:
- · Normal mode full functionality or
- Flight mode limited functionality with network, FM radio, Bluetooth™ transceivers off.
- 3 Enter your SIM card PIN, if requested.
- 4 At first startup, select the language for your phone menus.
- 5 ► Yes for the setup wizard to help you.
- 6 Follow instructions to complete setup.

If predefined settings exist in your phone, you may not need more settings. If you use Settings download, you must accept to register the phone at Sony Ericsson. A text message is sent. No personal data will be transferred to or processed by Sony Ericsson.

Contact your network operator or service provider for more information.

### Standby

After you have turned the phone on and entered your PIN, the name of the service provider will appear on the display. This is called standby mode.

# Help in Your Phone

Help and information is available in your phone at any time.

#### To use the setup wizard

- ▶ Settings ▶ the General tab
- Setup wizard and select an option:
- Settings download
- Basic setup
- Tips and tricks.

To view information about functions Scroll to a function  $\blacktriangleright$  More  $\blacktriangleright$  Info, if available.

### To view the phone demonstration

▶ Entertainment ▶ Demo tour.

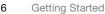

by Elanders Berlings ( FAILED ) PASSED

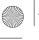

# Making and Receiving Calls

The phone must be in normal mode.

### To make and receive calls

Enter a phone number (with international prefix and area code if applicable) ▶ Call to make the call. ▶ End call to end the call.

#### To receive a call

When the phone rings  $\blacktriangleright$  Answer or  $\triangleright$  Busy to reject the call.

### To end a call

► End call.

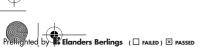

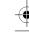

K790i-UG-R1A-AE.book Page 8 Wednesday, May 3, 2006 1:27 PM

# Getting to Know the Phone

### Phone overview

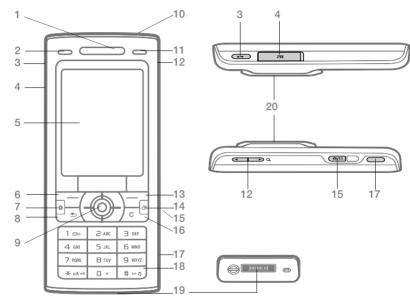

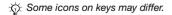

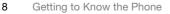

Preflighted by Elanders Berlings ( FAILED ) I PASSED

K790i-UG-R1A-AE.book Page 9 Wednesday, May 3, 2006 1:27 PM

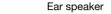

- 3 Play/stop button
- 4 Memory Stick Micro<sup>™</sup> (M2<sup>™</sup>) slot
- 5 Screen

1

7

- 6 Selection key
  - Internet key
- 8 🕤 Back key
- 9 Navigation key/Music player control
- 10 ① Power on/off button
- 11 Photo key: (right) from standby, view camera album thumbnail pictures or (upper) with the camera for camera scenes/video night mode.
- 12 Nolume, camera digital zoom buttons
- 13 Selection key
- 14 (P) Activity menu key
- 15 (T) Camera button
- 16 C Clear key
- 17 F Infrared port
- 18 (#\_3) Silent key

nted by Elanders Berlings ( 🗆 FAILED ) 🗵 PASSED

- 19 Connector for charger, handsfree and USB cable
- 20 Active camera lens cover

For more information **+** 12 Navigation.

Getting to Know the Phone

9

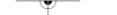

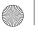

K790i-UG-R1A-AE.book Page 10 Wednesday, May 3, 2006 1:27 PM Menu Overview PlavNow<sup>™\*</sup> Internet\* Entertainment Online services\* Games Video plaver VideoDJ™ PhotoDJ™ MusicDJ™ Remote control Record sound Demo tour Cyber-shot™ Music player Messaging Write new Now playing Inbox Artists Email Tracks **BSS** reader Plavlists Drafts Outbox Sent messages Saved messages My friends\* Call voicemail Templates Settings Radio File manager\*\* Contacts Camera album New contact Music Pictures Videos Themes Web pages Games Applications Other

Getting to Know the Phone 10

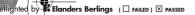

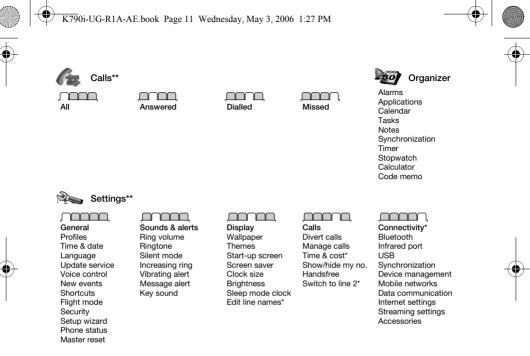

\* Some menus are operator-, network- and subscription-dependent.

nted by Elanders Berlings ( 🗆 FAILED ) 🗵 PASSED

\*\* Use the navigation key to move across tabs in submenus. For more information 🌩 12 Navigation.

Getting to Know the Phone 1

11

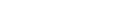

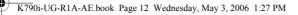

# Navigation

The main menus are shown as icons. Some submenus include tabs. Scroll to a tab by pressing the navigation key left or right and selecting an option.

#### Navigation keys

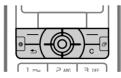

#### Key

| ittey                     |                                                                                                    |
|---------------------------|----------------------------------------------------------------------------------------------------|
| ۲                         | Go to the main menus or to select highlighted items.                                                          |
| $\odot \odot \odot \odot$ | Move through the menus and tabs.                                                                              |
| $\bigcirc$                | Select options shown immediately above these keys on the screen.                                              |
| •                         | Go back one level in the menus. Press and hold to return to standby or to end a function.                     |
| 0                         | Delete items, such as pictures, sounds and contacts.<br>During a call, press and hold to mute the microphone. |
| ۲                         | Open the browser.                                                                                             |
| T                         | Open the activity menu   15 Activity Menu.                                                                    |
|                           | Open or minimize the Music player.                                                                            |
|                           | Press and hold to take a picture or record a video clip.                                                      |
|                           | Press and hold to call your voicemail service (if set).                                                       |
| 2 - 9                     | Press and hold any of these keys to reach a contact beginning with a specific letter.                         |
|                           |                                                                                                    |

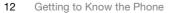

nted by Elanders Berlings ( \_ FAILED ) I PASSED

K790i-UG-R1A-AE.book Page 13 Wednesday, May 3, 2006 1:27 PM

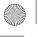

| 1 - 9          | Press a number key and ► Call to speed dial.<br>Press for shortcuts when browsing ➡ 34 To use Internet keypad<br>shortcuts or access keys.                                                                                                |
|----------------|----------------------------------------------------------------------------------------------------|
| (# <b>⊥</b> ℜ) | Turn off the ringtone when receiving a call.<br>Press and hold to set the phone to silent. The alarm signals<br>even if the phone is set to silent.                                                                                       |
|                | View status information in standby.<br>Increase the volume during a call, or when using the Music player.<br>Zoom out when using the camera or viewing pictures.<br>Press and hold to go back one track.<br>Press twice to reject a call. |
|                | Decrease the volume during a call, or when using the Music player.<br>Zoom in when using the camera or viewing pictures.<br>Press and hold to go forward one track.                                                                       |
|                | Use left or right photo keys to view camera album pictures from standby, for full or thumbnail views.                                                                                                    |
| ► Info         | Find more information, explanations or tips about selected features, menus or functions available in your phone ➡ 6 Help in Your Phone.                                                                                                   |
| ► More         | Enter a list of options. There are different alternatives in the list of options depending on where you are in the menus.                                                                                                    |
|                |                                                                                                    |

## **Entering Letters**

Enter letters in one of the following ways (text input methods), for example, when writing messages:

- Multitap text input
- T9™ Text Input

#### To change the text input method Before, or when entering letters, press and hold $(\overline{\ast})$ to change the method.

Options when entering letters More for options when writing

a message.

13

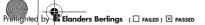

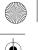

#### To enter letters using multitap input

- Press 2 9 repeatedly until the desired character appears.
- Press (\*\*\*\*) to shift between capital and lower-case letters.
- Press and hold (0 +) (9) to enter numbers.
- Press C to delete letters or numbers.
- Press 1 for the most common punctuation marks.
- Press (#\_) to add a space.

#### T9™ Text Input

The T9 Text Input method uses a builtin dictionary to recognize the most commonly used word for each sequence of key presses. This way, you press each key only once, even if the letter you want is not the first letter on the key.

#### To enter letters using T9 Text Input

- To enter text, you have to be in a function where text input is possible, for example, ▶ Messaging ▶ Write new ▶ Text message.
- 2 For example, to write the word "Jane", press (5), (2), (6), (3).

- If the word shown is the one you want, press (#-...) to accept and add a space. To accept a word without adding a space, press (a). If the word shown is not the one you want, press (b) or (c) repeatedly to view alternative words. Accept a word and add a space by pressing (#-...).
- 4 Continue writing the message. To enter a mark, press 1 and then (a) or (a) repeatedly, press (#-3) to accept and add a space.

# To add words to the T9 Text Input dictionary

- 1 When entering letters ► More ► Spell word.
- 2 Edit the word by using multitap input. Use ⊚ and ⊛ to move the cursor between the letters. To delete a character, press ⓒ. To delete the entire word, press and hold ⓒ. When you have edited the word ▶ Insert. The word is added to the T9 Text Input dictionary. Next time you enter this word using T9 Text Input, it appears in alternative words.

#### Next word prediction

When writing a message, you can use T9 Text Input to predict the next word, if previously used in a sentence.

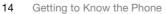

Elanders Berlings ( 🗆 FAILED ) 🗵 PASSED

To turn next word prediction on/off When entering letters ► More ► Writing options ► Next word pred.

#### To use next word prediction

When entering letters, press  $(\# - \Re)$  to accept or continue.

## Activity Menu

You can open the activity menu almost anywhere in the phone to view and handle new events, and access bookmarks and shortcuts.

# To open and close the activity menu Press (27).

#### Activity menu tabs

- New events such as missed calls and messages. When a new event occurs, the tab appears. Press ⓒ to dismiss an event from the event tab. New events can also be set to appear as pop-up text instead,
   Settings ► the General tab ► New events ► Pop-up.
- Running apps applications that are running in the background.
   Select an application to return to it or press c to end it.

- My shortcuts add, delete and change the order of shortcuts.
   When you select a shortcut and the application opens, other programs are closed or minimized.
- Internet your Internet bookmarks. When you select a bookmark and the browser opens, other programs are closed or minimized.

### File Manager

Use the file manager to handle items such as pictures, videos, music, themes, Web pages, games and applications saved in the phone memory or on a Memory Stick Micro<sup>TM</sup> (M2<sup>TM</sup>) memory card.

You may have to purchase a memory card separately from your phone.

You can also move and copy files between the phone, a computer and a memory card.

Create subfolders to move or copy files to. Games and applications can be moved within the Games and Applications folders. Unrecognized files are saved in the Other folder. When handling files, you can select several or all files in a folder at the same time for all items except Games and Applications.

Getting to Know the Phone 15

ted by Elanders Berlings ( 🗆 FAILED ) 🗵 PASSED

K790i-UG-R1A-AE.book Page 16 Wednesday, May 3, 2006 1:27 PM

All files are automatically saved in the phone memory. If all available memory is full, you cannot save any files until content is removed.

#### File manager menu tabs

The file manager is divided into three tabs, and icons are included to indicate where the files are saved.

- All files all content in the phone memory and on a memory card.
- On Memory Stick all content on a memory card.
- In phone all content in the phone memory.

#### File information

View file information by highlighting it ► More ► Information.

#### To use a file from the file manager

- 1 ► File manager and open a folder.
- 2 Scroll to a file ► More.

To move or copy files to a computer ➡ 35 Transferring Files Using the USB Cable.

#### To create a subfolder

- 1 ► File manager and open a folder.
- 2 ► More ► New folder and enter a name for the folder.
- 3 ► OK to save the folder.

#### To select several files

- 1 ► File manager and open a folder.
- 2 ► More ► Mark ► Mark several.
- 3 Scroll to select files ► Mark or Unmark.

#### To select all files in a folder

- File manager and open a folder
- ► More ► Mark ► Mark all.

# To delete a file or a subfolder from the file manager

- 1 ► File manager and open a folder.
- 2 Scroll to a file ► More ► Delete.

16 Getting to Know the Phone

Elanders Berlings ( 🗆 FAILED ) 🗵 PASSED

# Calling

# Making and Receiving Calls

#### Networks

When you turn on the phone, it automatically selects your home network if this is within range. If it is not within range, you may use another network, provided your service provider has an agreement that allows you to do so. This is called roaming.

Select the network to use, or you can add a network to your preferred networks. You can also change the order in which networks are selected during an automatic search.

#### To view available network options

#### To make a call

- 1 Enter a phone number (with international country code and area code, if applicable).
- 2 ► Call to make a voice call or ► More to view options.
- 3 ► End call to end the call.
- ☆ You can call numbers from your contacts and call list ➡ 18 Contacts, and ➡ 21 Call List.

#### To make international calls

- 1 Press (0+) until a + sign appears.
- 2 Enter the country code, area code (without the first zero) and phone number ► Call to make a voice call.

#### To redial a number

If a call connection fails and Retry? appears ► Yes.

Do not hold the phone to your ear when waiting. When the call connects, the phone gives a loud signal, unless muted.

#### To answer or reject a call

► Answer or ► Busy.

#### To turn off the microphone

- 1 Press and hold C.
- 2 To resume the conversation press and hold C again.

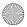

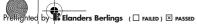

K790i-UG-R1A-AE.book Page 18 Wednesday, May 3, 2006 1:27 PM

#### To turn the loudspeaker on or off during a voice call

More ► Turn on speaker or Turn off speaker.

Do not hold the phone to your ear when using the loudspeaker. This could damage your hearing.

*To change the ear speaker volume* Press ( ) to increase or ( ) to decrease the ear speaker volume during a call.

#### Missed calls

When the activity menu is set to default missed calls appear in the New events tab in standby. If pop-up is set to default Missed appears in standby 15 Activity Menu.

### To check missed calls from standby

- If pop-up is set to default:
  ► Calls and use ③ or ⑥ to scroll to the Missed tab. Scroll ③ or ⑨ to select a number ► Call to call.
- If activity menu is set to default: Press (☐) and use (③) or (④) to scroll to the New events tab and use (④) or (④) to select a number ▶ Call to call.

# **Emergency Calls**

Your phone supports international emergency numbers, for example, 112, 911. These numbers can normally be used to make emergency calls in any country, with or without a SIM card inserted, if a GSM network is within range.

In some countries, other emergency numbers may also be promoted. Your service provider may therefore have saved additional local emergency numbers on the SIM card.

#### To make an emergency call

Enter 112 (the international emergency number) ► Call.

#### To view your local emergency numbers

- ► Contacts ► More ► Options
- ▶ Special numbers ▶ Emergency nos.

# Contacts

You can save your contact information in the phone memory or on a SIM card.

Choose which contact information – Phone contacts or SIM contacts – is shown as default.

For useful information and settings ► Contacts ► More ► Options.

18 Calling

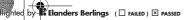

K790i-UG-R1A-AE.book Page 19 Wednesday, May 3, 2006 1:27 PM

#### Default contact

If Phone contacts is selected as default, your contacts show all the information saved in Contacts. If you select SIM contacts as default, your contacts show information depending on the SIM card.

#### To select default contacts

- 1 ► Contacts ► More ► Options ► Advanced ► Default contacts.
- 2 ► Phone contacts or SIM contacts.

#### Phone contacts

Save contacts in the phone with names, phone numbers and personal information. You can also add pictures and ringtones to contacts. Use (2), (2), (3) and (2) to scroll between tabs and their information fields.

#### To add a phone contact

- If Phone contacts is selected as default, ► Contacts ► New contact ► Add.
- 2 Enter the name ► OK.
- 3 Enter the number ► OK.
- 4 Select a number option.
- 5 Scroll between tabs and select the fields to add information. To enter symbols such as @, ► More ► Add symbol and select a symbol ► Insert.
- 6 When all information is added ► Save.

#### SIM contacts

Save contacts on your SIM card.

#### To add a SIM contact

- If SIM contacts is selected as default,
  Contacts ► New contact ► Add.
- 2 Enter the name ► OK.
- 3 Enter the number ► OK and select a number. Add more information, if available ► Save.

#### To delete a contact

- 1 ► Contacts and scroll to a contact.
- 2 Press C and select Yes.

#### To delete all phone contacts

- ► Contacts ► More ► Options
- ► Advanced ► Delete all contacts
- ► Yes and ► Yes. Names and numbers on the SIM card are not deleted.

# To automatically save names and phone numbers on the SIM card

 Contacts ► More ► Options
 Advanced ► Auto save on SIM and select On.

#### Memory status

The number of contacts you can save in the phone or on the SIM card depends on available memory.

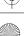

nted by Elanders Berlings ( \_ FAILED ) 🗵 PASSED

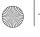

- To view memory status
- ► Contacts ► More ► Options
- ► Advanced ► Memory status.

# **Using Contacts**

Contacts can be used in many ways. Below you can see how to:

- call phone and SIM contacts.
- send phone contacts to another device.
- copy contacts to phone and SIM card.
- add a picture or a ringtone to a phone contact.
- edit contacts.
- synchronize your contacts.

#### To call a phone contact

- 1 ► Contacts. Scroll to, or enter the first letter or letters of the contact.

### To call a SIM contact

- If SIM contacts is default ► Contacts and when the contact is highlighted press ③ or ⑥ to select a number ► Call.
- If Phone contacts is set as default
  Contacts ▷ More ▷ Options ▷ SIM contacts and select the contact ▷ Call.

#### To send a contact

- Contacts and select a contact
- More Send contact and select a transfer method.

#### To send all contacts

 Contacts ► More ► Options
 Advanced ► Send all contacts and select a transfer method.

# To copy names and numbers to the SIM card

- 1 ► Contacts ► More ► Options ► Advanced ► Copy to SIM.
- 2 Select one of the alternatives.
- When copying all contacts from the phone to the SIM card, all existing SIM card information is replaced.

# To copy names and numbers to phone contacts

- 1 ► Contacts ► More ► Options
  ► Advanced ► Copy from SIM.
- 2 Select one of the alternatives.

# To add a picture, ringtone sound or video to a phone contact

- 1 ► Contacts and select the contact
  ► More ► Edit contact.
- 2 Select the relevant tab and then select Picture or Ringtone ► Add.
- 3 Select an option and an item ► Save.

20 Calling

nted by **S Elanders Berlings** ( 🗆 FAILED ) 🗵 PASSED

K790i-UG-R1A-AE.book Page 21 Wednesday, May 3, 2006 1:27 PM

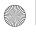

If your subscription supports Calling Line Identification (CLI) service, you can assign personal ringtones to contacts.

#### To edit a phone contact

- 1 ► Contacts and select a contact
  ► More ► Edit contact.
- 2 Scroll to the relevant tab and select the field to edit ► Edit.
- 3 Edit the information ► Save.

#### To edit a SIM contact

- If SIM contacts is default ► Contacts and select the name and number to edit. If phone contacts is default ► Contacts ► More ► Options ► SIM contacts and select the name and number to edit.
- 2 ► More ► Edit contact and edit the name and number.

#### To select the sort order for contacts

- ► Contacts ► More ► Options
- ► Advanced ► Sort order.

# Call List

Information about most recent calls.

#### To call a number from the call list

- 1 From standby ► Calls and select a tab.
- 2 Scroll to the name or number to call ► Call.

#### To add a call list number to contacts

- 1 From standby, ► Calls and select a tab.
- 2 Scroll to the number to add ► More
  ► Save number.
- New contact to create a new contact, or select an existing contact to add the number to.

#### To clear the call list

- ► Calls and select the All tab ► More
- ▶ Delete all.

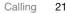

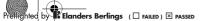

K790i-UG-R1A-AE.book Page 22 Wednesday, May 3, 2006 1:27 PM

# Messaging

Your phone supports various messaging services. Please contact your service provider about the services you can use, or for more information, visit *www.sonyericsson.com/support*.

## Text Messaging (SMS)

Text messages can contain simple pictures, sound effects, animations, and melodies. You can also create and use templates for your messages.

If you send a text message to a group, you will be charged for each member.

#### Before you start

The number to your service center is supplied by your service provider and is usually set on the SIM card. If not, you can enter the number yourself.

#### To set a service center number

- Messaging ► Settings ► Text message ► Service centre. If the service center number is saved on the SIM card it is shown.
- If there is no number shown ► Edit
  New ServiceCentre and enter the number, including the international "+" prefix and country/region code ► Save.

#### Sending text messages

Some language-specific characters use more space. For some languages you can deactivate National chars. to save space.

#### To write and send a text message

- Messaging ► Write new ► Text message.
- 2 Write your message ► Continue. (You can save a message for later in Drafts by pressing ► ► Save message.)
- 3 ► Enter phone no. and enter a number, or ► Contacts look-up to retrieve a number or a group from Contacts, or ► Enter email addr. or select from last used recipients ► Send.
- ☆ To send a message to an email address, you need to set an email gateway number, ▶ Messaging ▶ Settings ▶ Text message ▶ Email gateway. The number is supplied by your service provider.

#### To copy and paste text in a message

- When writing your message ► More
  ► Copy & paste.
- 2 ► Copy all or ► Mark & copy and use the navigation key to scroll and mark text in your message.
- 3 ► More ► Copy & paste ► Paste.

22 Messaging

ted by Elanders Berlings ( FAILED ) × PASSED

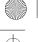

#### To insert an item in a text message

- 1 When writing your message ► More ► Add item.
- 2 Select an option and then an item, for example, a picture.
- ♀ You can convert your text message to a picture message. When writing your message ► More ► To picture msg and continue creating a picture message,
   ➡ 23 Picture Messaging (MMS).

#### To delete a message

- 1 ► Messaging and select a folder.
- 2 Select the message to delete and press C.

#### To set default text message options

► Messaging ► Settings ► Text message and select the options to change.

# Picture Messaging (MMS)

Picture messages can contain text, pictures, camera pictures, slides, sound recordings, video clips, signatures and attachments. You can send picture messages to a mobile phone or an email address.

#### Before you start

Both you and the recipient must have subscriptions that support picture messaging.

If no Internet profile or message server exists, you can receive all the settings for MMS automatically from your service provider or from *www.sonyericsson.com/support*.

Before sending a picture message, you can check:

The address of your message server and an Internet profile are set

▶ Messaging ▶ Settings ▶ Picture message ▶ MMS profile and select a profile. ▶ More ▶ Edit ▶ Message server and ▶ More ▶ Edit ▶ Internet profile.

# To create and send a picture message

- Messaging ► Write new ► Picture msg ► More to view a list of items to add to your message. Select an item. retreeive
- 2 ► More to add more items to the message. For specific item options, select the item ► More and select the option type to edit.
- 3 When ready to send ► Continue.

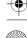

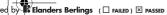

- 4 ► Enter email addr. or ► Enter phone no. or ► Contacts look-up to retrieve a number or group in Contacts or select from last used recipients
   ► Send.
- When writing and editing picture messages you can use the copy and paste functionality ➡ 22 To copy and paste text in a message.

# To set default picture message options

► Messaging ► Settings ► Picture message and select options to change.

- Email
  - Read your email messages in your phone at any time. The email address that you use on your computer can also be used in your phone. To do this, your phone needs the same email settings as used by your computer for email address. To use your computer email address in your phone, do one of the following:
  - Receive settings automatically The easiest way is to have settings sent directly to your phone. Use Internet on your computer to go to www.sonyericsson.com/support.

#### Enter settings manually

- Ask your email provider for settings information. An email provider is the person or company who provided your email address, for example, your IT administrator at work or an Internet provider, or
- you may have a document at home from your email provider with the settings information, or
- you may find the information in your computer email program settings.

#### What information do I need?

The minimum you need is the following:

| Setting types   | Examples                  |
|-----------------|---------------------------|
| Connection type | POP3 or IMAP4             |
| Email address   | joe.smith@example<br>.com |
| Incoming server | mail.example.com          |
| Username        | jsmith                    |
| Password        | zX123                     |
| Outgoing server | mail.example.com          |

There are many different email providers. Their terminology and required information may differ. Not all service providers allow email access.

24 Messaging

hted by **II: Elanders Berlings** (□ FAILED) ⊠ PASSED

#### Help in your phone

There are also setup instructions and help information as you enter settings.

#### To enter email settings

- 1 ► Messaging ► Email ► Settings.
- 2 After settings are entered, ▶ Inbox
  ▶ More ▶ Send & receive to access your email.

When settings are entered, your phone can connect to an email server to send and receive email messages.

For more information, contact your email provider or see the User guide with additional information at www.sonyericsson.com/support.

# My Friends

Connect and log in to the My friends server to communicate online with your favorite friends. If your subscription supports instant messaging and presence services, you can send and receive messages and see contact status if online. If no settings exist in your phone, you need to enter server settings.

| Ð |   |
|---|---|
|   | 1 |

Contact your service provider for more information.

# Imaging

# Camera and Video Recorder

Take pictures and record video clips to save, view and send in messages.

Camera buttons and keys

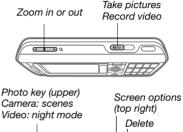

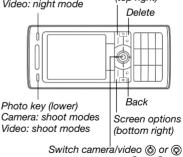

Adjust brightness or 

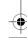

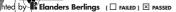

#### To take a picture or record video

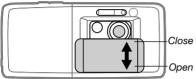

- 1 Slide open the lens cover.
- 2 Use the navigation key to switch between camera and video recorder.

| Ģ | 1 |  |
|---|---|--|
| 1 | Ì |  |

- 3 Camera: Press 🝙 half way down to use auto focus and then fully down to take a picture. Video: Press 🐨 half way down to use auto focus and then fully down to start recording. To stop recording, press 🐨 again.
- To take another picture or record another video clip, press return to the viewfinder.

#### Camera settings

When you are in the viewfinder Settings for options to adjust and enhance your pictures and video clips before taking or recording them.

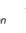

If you try to record with a strong light source such as direct sunlight or a lamp in the background, the screen may black out or the picture may be distorted.

Do not look directly at the camera Xe flash in the phone using a magnification device. Failure to comply with this warning may damage your eyes.

#### To use the zoom

Use volume buttons to zoom in and out.

### To adjust brightness

Use the navigation key to increase or decrease brightness.

#### To use auto focus

Press () half way down. You hear a beep when auto focus is set within the frame that appears.

### BestPic™

Use BestPic<sup>™</sup> to catch the moment when taking pictures. Capture a range of 9 pictures from just before you press the camera button down to just

26 Imaging

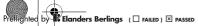

after. You can save the best picture or more pictures. This is not available with certain options, such as flash.

#### To use BestPic™

- When using the camera, press the lower photo key once or ▶ Settings
   ▶ Shoot mode ▶ BestPic<sup>TM</sup>.
- 2 Press (1) half way down to use Focus and then fully down to take a picture.

#### Camera and video options

When the camera or video is activated Settings for the following options:

- Switch to video camera to record a video clip or Switch to still camera to take a picture.
- · Shoot mode (camera):
  - Normal no frame.
  - BestPic<sup>™</sup> select from 9 pictures.
  - Panorama join several pictures into one.
  - · Frames add a frame to your picture.
- Shoot mode (video): For picture message or High quality video.
- Scenes (camera) select from:
  - Auto automatic settings.
  - Twilight landscape a scenic picture at night.

- Twilight portrait for example, for a subject picture at night.
- Landscape a scenic picture.
- Portrait for example, a subject picture.
- Beach/Snow use in bright environments, for example, at the beach or when skiing.
- Sports use for fast-moving objects.
- Document use for pictures of text or drawings.
- Picture size (camera) select from:
  - 3 MP (2048x1536 pixels)
  - 2 MP (1632x1224)
  - 1 MP (1280x960)
  - VGA (640x480)
- The 3 MP picture size is 2000x1500 with image stabilizer on, if available.
  - Focus select from:
    - Auto auto focus for close-ups.
    - Macro use for detailed close-ups.
    - Infinite use to focus on all scenery.
  - Flash (camera) select from:
    - Off, Auto or Red-eye reduction – to reduce the effect of red-eyes in pictures.
  - Turn on image stabilizer if available, use to keep the image steady. In poor lighting conditions it compensates for small hand movements.

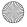

ited by **Elanders Berlings** ( FAILED ) I PASSED

K790i-UG-R1A-AE.book Page 28 Wednesday, May 3, 2006 1:27 PM

- Turn on night mode (video) adapt to poor lighting conditions.
- Turn on self-timer (camera) take a picture a few seconds after pressing the camera button.
- Effects select from:
  - Off no effect.
  - Black & white no color.
  - Negative reversed colors.
  - Sepia brown tint.
  - Solarize overexposure.
- White balance adjust colors to lighting conditions. Select from Auto, Daylight, Cloudy, Fluorescent or Incandescent.
- Metering mode adjust exposure to the whole or the center of the picture or video. Select from Normal or Spot.
- Picture quality (camera):
  Normal or Fine picture quality.
- Turn off mic. (video) set microphone.
- Shutter sound (camera) select different shutter sounds.
- Turn on time and date (camera) add time and date to a picture to appear as red text in the lower right corner. View in 1:1 size or use zoom when viewing a picture to see the text.
- Reset file no. reset the file number counter.
- Save to select to save to Memory Stick or Phone memory.

#### Camera shortcuts

When using the camera, you can also use keys as shortcuts to options:

| Key         |       | shortcut                                   |
|-------------|-------|--------------------------------------------|
| 0           | upper | Scenes or<br>Turn on night mode<br>(video) |
| 0           | lower | Shoot mode                                 |
| $\boxed{1}$ | )     | Picture size                               |
| 4           | )     | Focus                                      |
| 7           | )     | Turn on image stabilizer, if available.    |
| 0+          | )     | Camera key guide                           |
| (¥ a.A      | )     | Flash                                      |

# **Transferring Pictures**

#### Transfer to your computer

Using the USB cable, you can drag and drop camera pictures to a computer ➡ 35 *Transferring Files Using the USB Cable.* 

To further enhance and organize camera pictures on a computer, Windows® users can install Adobe® Photoshop® Album Starter Edition, included on the CD with phone or visit *www.sonyericsson.com/support.* 

28 Imaging

Elanders Berlings ( 🗆 FAILED ) 🗵 PASSED

#### Blog on the Internet

Send pictures to publish in a blog if your subscription supports it.

Web services may require a separate license agreement between you and the service provider. In some locations, additional regulations and/or charges may apply. For more information, contact your service provider.

#### To send camera pictures to a blog

- 1 When viewing a picture you have just taken ► More ► Blog this.
- 2 Follow the instructions that appear for first-time use, for example, approve terms and conditions.
- 3 Add title and text ► OK ► Publish to send a picture to your blog. A text message is sent to your phone with your Web address and log-in information. You can forward the text message for others to access your Web page photos.

#### To send pictures to a blog

- 2 ► More ► Send ► To blog.
- 3 Add title and text ► OK ► Publish.

To visit a blog address in a contact ► Contacts and select a contact Web address ► Go to.

# **Camera Album Printing**

Camera pictures are saved in ► File manager ► Camera album. You can print camera album pictures in your phone via the USB cable connected to a PictBridge<sup>TM</sup> compatible printer.

#### To view your camera pictures

- 1 Use photo keys or ► File manager ► Camera album.
- 2 The pictures are shown in thumbnail view. For a full picture view ► View.

#### To print camera pictures via USB

- 1 ► File manager ► Camera album.
- 2 ► More ► Mark or Mark several or Mark all pictures for printing.
- 3 ► More ► Print and follow instructions.
- 4 Connect the USB cable to the phone.
- 5 Connect the USB cable to the printer.
- 6 Wait for feedback in the phone ► OK.
- 7 Set printer settings, if required ► Print.
- Disconnect and re-connect the USB cable if there is a printer error.

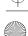

Elanders Berlings ( 🗆 FAILED ) 🗵 PASSED

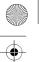

# Pictures and Video Clips

View and use pictures and video clips.

#### To view and use pictures

- 1 ► File manager ► Pictures.
- 2 Select a picture ► View or ► More
  ► Use as and select an option.

#### To send a picture

► File manager ► Pictures and scroll to a picture. ► More ► Send and select a transfer method.

#### To receive a picture

► Settings ► Connectivity and select a transfer method.

 Some phones do not support pictures sizes more than 160x120.
 On a computer, view size 2048x1536.

# Entertainment

# Stereo Portable Handsfree

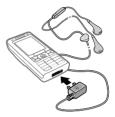

### To use the handsfree

Connect the stereo portable handsfree to your phone to use it for calls, listening to music, videos or the radio. If you receive a call and are playing music, music stops for you to answer. Music resumes when the call is ended or rejected.

# Music and Video Player

Your phone supports the following file types: MP3, MP4, M4A, 3GP, AAC, AAC+, Enhanced AAC, AMR, MIDI, IMY, EMY, WAV (16 kHz maximum sample rate) and Real®8. The phone also supports streamed files that are 3GPP compatible.

30 Entertainment

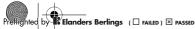

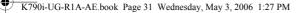

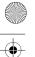

#### To play music and videos

- 1 ► Music player or ► Entertainment
  ► Video player. A player browser opens.
- 2 Browse for songs by artist or track, or in playlists. You can also browse for video clips. Select a list ► Open.
- 3 Highlight a title ► Play. The following options are available:
- Press **•** to play or stop during playback.
- Press (a) to stop the playback. Press again to resume playing.
- Press (a) to go to the previous music file or video clip.
- Press Play to select a highlighted file.
- When in Now playing, press 🕤 to go to the music player browser.
- When playing music, 
   More for options, for example, Minimize to use in the background.
- Press and hold to exit.

# Radio

Listen to the FM radio. Connect the handsfree to the phone as it works as the antenna.

Do not use the phone as a radio in places where this is prohibited.

#### To listen to the radio

Connect the handsfree to your phone ► Radio.

#### Radio controls

- Search for a broadcasting frequency.

- More for options.

### Saving radio channels

Save up to 20 preset channels.

### To save radio channels

▶ Radio set frequency ▶ More ▶ Save or press and hold (<u>0</u>+) - (<u>9</u>) to save in positions 1 to 10.

### To select radio channels

Use the navigation key or press (0 + - 9) to select a saved channel in positions 1 to 10.

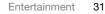

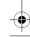

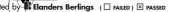

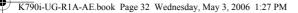

#### Radio options

- More for the following options:
- Turn off turn off the radio.
- Save save the current frequency in a position.
- Channels select, rename, replace or delete a preset channel.
- Auto save save tuned channels in positions 1 to 20. Previously saved channels are replaced.
- · Turn on speaker use the speaker.
- Set frequency enter a frequency manually. Press (#-3) to go directly to Set frequency.
- RDS set options for alternative frequency (AF) and station information.
- Turn on Mono turn on mono sound.
- Minimize return to standby to use other functions when using the radio.

#### To adjust the volume

Press the volume buttons to increase or decrease volume.

#### PlayNow™

Listen to music before you purchase and download it to your phone.

- This function is network- or operatordependent. Contact your service provider for information about your subscription and PlayNow™. In some countries you may be able to purchase music tones from some of the world's top musical artists.
- $\hat{\mathbb{Q}}^{\mathbb{C}}$  This service is not available in all countries.

#### To listen to PlayNow™ music

▶ PlayNow<sup>™</sup> and select music from a list.

#### Downloading from PlayNow™

The price appears when you select to download and save a music file. Your phone bill or prepay card is debited when a purchase is accepted. Terms and conditions are also provided in the phone kit.

#### To download a music file

- When you have listened to a music file preview, you can agree to accept the conditions ► Yes to download or not.
- 2 A text message is sent to confirm payment and the file is made available to download. Music is saved in File manager ► Music.

32 Entertainment

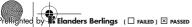

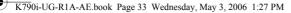

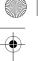

### **Ringtones and Melodies**

You can exchange music, sounds and tracks, for example, using one of the available transfer methods.

You are not allowed to exchange some copyright-protected material. A protected file has a key symbol.

#### To select a ringtone

Settings ► and scroll to the Sounds & alerts tab ► Ringtone.

#### To turn the ringtone on or off

Press and hold (#--5) from standby or ► Settings ► the Sounds & alerts tab for more options. All signals except the alarm signal are affected.

#### To set ringtone volume

- Settings ► and scroll to the Sounds & alerts tab ► Ring volume and press
   or log to decrease or increase the volume.
- 2 ► Save.

#### To set the vibrating alert

- Settings ► the Sounds & alerts tab
- Vibrating alert and select an option.

#### Sounds and alerts options

From Settings ► the Sounds & alerts tab, you can set:

- Message alert select how to be notified of an incoming message.
- Key sound select what sound to hear when you press the keys.

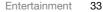

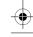

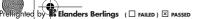

# Connectivity

# **Using Internet**

Use Internet to access online services for example, news and banking, search and browse the Web.

#### To start browsing

 ► Internet and select a service such as
 ► More ► Go to ► Search Internet or Enter address to any Web page.

#### To view options

► Internet ► More.

#### To stop browsing

▶ More ▶ Exit browser.

For more information contact your service provider or visit www.sonyericsson.com/support.

# To use Internet keypad shortcuts or access keys

- When browsing, press and hold (#-3) to select Shortcuts or Access keys.
- 2 If you select Shortcuts, you can press a key for a function as follows:

| Key        | Shortcut                    |
|------------|-----------------------------|
|            | Bookmarks                   |
| 2          | Enter address               |
| E          | Search Internet             |
| 4          | History                     |
| 5          | Refresh page                |
| 6          | Forward                     |
| 7          | Page up                     |
| 8          | Not used                    |
| 9          | Page down - one at the time |
| (★ a.A ~~0 | Fullscreen or Landscape     |
|            | or Normal screen            |
| 0+         | Zoom                        |
| <u> </u>   | 011.                        |

#### (#\_\_\_\_\_\_\_\_ Shortcuts

# **RSS** Reader

When browsing, you can receive frequently updated content, such as news headlines, as feeds via a Web site. You can browse to a Web page to add new feeds, if available. Really Simple Syndication (RSS) options are set via the RSS reader and shown in the Internet browser.

#### To add new feeds for a Web page

When browsing  $\blacktriangleright$  More  $\triangleright$  RSS feeds.

34 Connectivity

ed by 📲 Elanders Berlings ( 🗆 FAILED ) 🗵 PASSED

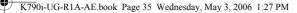

#### To create a new feed

- 1 ► Messaging ► RSS reader ► More ► New feed.
- 2 ► Select from list or Locate by address and enter the address.

#### To set and use RSS reader options

► Messaging ► RSS reader ► More and select an option.

# Transferring Files Using the USB Cable

Connect your phone to a computer, via the USB cable, to use your phone in one of the following: File transfer or Phone mode.

#### File transfer

hted by 🕏 Elanders Berlings ( 🗆 FAILED ) 🗵 PASSED

Drag and drop files between phone and computer in Microsoft Windows Explorer.

Use Sony Disc2Phone (music transfer) or Adobe Photoshop Album Starter Edition (picture transfer/storage). These applications are found on the CD that come with the phone or visit *www.sonyericsson.com/support*, and can only be used with file transfer mode. Only use the USB cable that comes with the phone, and connect the USB cable directly to your computer. Do not remove the USB cable from the phone or computer during file transfer as this may corrupt the phone memory or a memory card.

#### To use file transfer mode

1 Connect the USB cable to the phone and the computer.

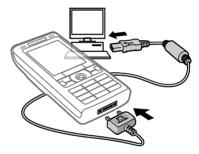

- 2 Phone: Select File transfer or
  ▶ Settings ▶ the Connectivity tab
  ▶ USB ▶ USB connection ▶ File transfer. The phone shuts down.
- 3 Wait until your phone memory and memory card, if inserted, appear as external disks in Windows Explorer. You can use:

K790i-UG-R1A-AE.book Page 36 Wednesday, May 3, 2006 1:27 PM

- Windows Explorer to drag and drop files between phone and computer.
- Sony Disc2Phone to transfer music to your phone or memory card.
- Adobe Photoshop Album Starter Edition, to transfer and organize your pictures on your computer.

#### To disconnect the USB cable safely

- When using file transfer mode, rightclick the removable disk icon in Windows Explorer and select Eject.
- 2 Remove the USB cable from your phone.

#### Phone mode

Synchronize contacts and calendar, transfer files, use the phone as modem and more from your computer. Applications supported in phone mode include: Synchronization, File manager and Mobile Networking Wizard. For other applications, use the file transfer mode. You need to install and use Sony Ericsson PC Suite, included on the CD that came with the phone or visit www.sonyericsson.com/support.  Your computer needs to have one of the following operating systems to be able to use this feature: Windows® 2000 with SP3/SP4, Windows XP (Pro and Home) with SP1/SP2.
 USB drivers are installed automatically with the PC Suite software.

#### To use phone mode

- 1 **Computer:** Install the Sony Ericsson PC Suite from the CD that came with your phone.
- 2 Computer: Start PC Suite from Start/ Programs/Sony Ericsson/PC Suite.
- 3 Connect the USB cable to the phone and the computer.
- 4 Phone: Select Phone mode or
  ▶ Settings ▶ the Connectivity tab
  ▶ USB ▶ USB connection ▶ Phone mode.
- 5 Computer: Wait while Windows installs the required drivers.
- 6 Computer: When PC Suite has found your phone you are notified. All applications that you can use with your connected phone are found in the Sony Ericsson PC Suite.

### **Update Service**

Always keep your phone updated with the latest software to improve performance. You do not lose

36 Connectivity

ted by 🗜 Elanders Berlings ( 🗆 FAILED ) 🗵 PASSED

personal or phone information, for example messages or settings during an update.

There are two ways to update your phone:

- · over the air via your phone
- via the provided USB cable and an Internet-connected computer.

The update service requires data access (GPRS). Your operator will provide you with a subscription with data access and price information.

#### To use Update service over the air

- Settings ► the General tab
  Update service.
- 2 ► Search for update to search for the latest available software. Start the update process by following the installation instructions, or ► Software version to show the current software in your phone, or
   ► Reminder to set when to search

for new software.

#### To use Update service via a computer

- 1 Visit www.sonyericsson.com/support.
- 2 Select a region and country.
- 3 Enter the product name.
- 4 Select Sony Ericsson Update Service and follow the instructions.

## Important Information

#### Sony Ericsson Consumer Web site

On www.sonyericsson.com/support is a support section where help and tips are only a few clicks away. Here you will find the latest computer software updates and tips on how to use your product more efficiently.

#### Service and support

From now on you will have access to a portfolio of exclusive service advantages such as:

- Global and local websites providing support.
- A global network of Call Centers.
- An extensive network of Sony Ericsson service partners.
- A warranty period. Learn more about the warranty conditions in this user guide.

At www.sonyericsson.com, under the support section in the language of your choice, you will find the latest support tools and information, such as software updates, Knowledge base, phone setup and additional help when you require it.

For operator-specific services and features, please contact your service provider for more information.

You can also contact our Call Centers. See the phone number for the nearest Call Center in the list below. If your country/region is not represented in the list, please contact your local dealer. (The phone numbers below were correct at the time of going to print. At www.sonyericsson.com you can always find the latest updates. In the unlikely event that your product needs

In the unlikely event that your product needs service please contact the dealer from whom it was purchased or one of our service partners. Save your original proof of purchase, you will need it if you need to claim warranty.

For a call to one of our Call Centers you will be charged according to national rates, including local taxes, unless the phone number is a toll-free number.

Elanders Berlings ( 🗆 FAILED ) 🗵 PASSED

Dhono numbor

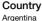

Australia Australia Austria Belgium Brazil Canada Central Africa Chile China Colombia Croatia Czech Republic Denmark Finland France Germany

Hong Kong Hungary India

Greece

Indonesia Ireland Italy Malaysia Mexico

Netherlands New Zealand Norway Philippines Poland Portugal

| Phone number                   |
|--------------------------------|
| 800-333-7427                   |
| 1-300 650 050                  |
| 0810 200245                    |
| 02-7451611                     |
| 4001-0444                      |
| 1-866-766-9374                 |
| +27 112589023                  |
| 123-0020-0656                  |
| 4008100000                     |
| 18009122135                    |
| 062 000 000                    |
| 844 550 055                    |
| 33 31 28 28                    |
| 09-299 2000                    |
| 0 825 383 383                  |
| 0180 534 2020                  |
| 801-11-810-810                 |
| 210-89 91 919 (from mobile)    |
| 8203 8863                      |
| +36 1 880 47 47                |
| 39011111 (Add STD code when    |
| dialing from a GSM connection) |
|                                |

021-2701388 1850 545 888 06 48895206 1-800-889900 01 800 000 4722 (international toll free number)

0900 899 8318 0800-100150 815 00 840 02-6351860 0 (prefix) 22 6916200 808 204 466

#### Email address

questions.AR@support.sonvericsson.com guestions.AU@support.sonvericsson.com questions.AT@support.sonyericsson.com questions.BE@support.sonvericsson.com guestions.BR@support.sonyericsson.com questions.CA@support.sonvericsson.com questions.CF@support.sonvericsson.com guestions.CL@support.sonyericsson.com guestions.CN@support.sonyericsson.com questions.CO@support.sonvericsson.com guestions.HR@support.sonyericsson.com questions.CZ@support.sonvericsson.com questions.DK@support.sonvericsson.com guestions.FI@support.sonvericsson.com guestions.FR@support.sonyericsson.com questions.DE@support.sonvericsson.com

questions.GR@support.sonyericsson.com questions.HK@support.sonyericsson.com questions.HU@support.sonyericsson.com

questions.IN@support.sonyericsson.com questions.ID@support.sonyericsson.com questions.IE@support.sonyericsson.com questions.IT@support.sonyericsson.com questions.IM@support.sonyericsson.com

questions.MX@support.sonyericsson.com questions.NL@support.sonyericsson.com questions.NZ@support.sonyericsson.com questions.PH@support.sonyericsson.com questions.PL@support.sonyericsson.com questions.PT@support.sonyericsson.com

38 Important Information

ted by **IS Elanders Berlings** (□ FAILED) ⊠ PASSED

| (+4021) 401 0401   |
|--------------------|
| 8(495) 787 0986    |
| 67440733           |
| 02-5443 6443       |
| 0861 632222        |
| 902 180 576        |
| 013-24 45 00       |
| 0848 824 040       |
| 02-25625511        |
| 02-2483030         |
| 0212 47 37 777     |
| (+380) 44 590 1515 |
| 43 919880          |
| 08705 23 7237      |
| 1-866-766-9374     |
| 0-800-100-2250     |
|                    |

#### Guidelines for Safe and Efficient Use

Please read this information before using your mobile phone.

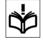

These instructions are intended for your safety. Please follow these guidelines. If the product has been subject to any of the conditions listed

bellow or you have any doubt of the proper function make sure to have the product checked by certified service partner before charging or using it. Failure to do so might lead to risk for product malfunction or even a potential hazard to your health.

#### Recommendations for safe use of product (mobile phone, battery, charger and other accessories)

- Always treat your product with care and keep it in a clean and dust-free place.
- Warning! May explode if disposed of in fire.

nted by 🕏 Elanders Berlings ( 🗆 FAILED ) 🗵 PASSED

 Do not expose your product to liquid or moisture or humidity. questions.RO@support.sonyericsson.com questions.RU@support.sonvericsson.com questions.SG@support.sonvericsson.com questions.SK@support.sonvericsson.com questions.ZA@support.sonvericsson.com questions.ES@support.sonvericsson.com questions.SE@support.sonyericsson.com questions.CH@support.sonvericsson.com questions.TW@support.sonvericsson.com questions.TH@support.sonvericsson.com questions.TR@support.sonyericsson.com questions.UA@support.sonvericsson.com guestions.AE@support.sonyericsson.com questions.GB@support.sonyericsson.com questions.US@support.sonvericsson.com auestions.VE@support.sonyericsson.com

 Do not expose your product to extreme high or low temperatures. Do not expose the battery to temperatures above +60°C (+140°F).

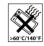

- Do not expose your product to open flames or lit tobacco products.
- · Do not drop, throw or try to bend your product.
- Do not paint your product.
- Do not attempt to disassemble or modify your product. Only Sony Ericsson authorized personnel should perform service.

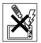

- Do not use your product near medical equipment without requesting permission.
- Do not use your product when in, or around aircraft, or areas posted "turn off two-way radio".
- Do not use your product in an area where a potentially explosive atmosphere exists.

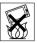

 Do not place your product or install wireless equipment in the area above your car's air bag.

#### CHILDREN

KEEP OUT OF CHILDRENS REACH. DO NOT ALLOW CHILDREN TO PLAY WITH YOUR MOBILE PHONE OR ITS

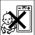

ACCESSORIES. THEY COULD HURT THEMSELVES OR OTHERS, OR COULD ACCIDENTALLY DAMAGE THE MOBILE PHONE OR ACCESSORY. YOUR MOBILE PHONE OR ITS ACCESSORY MAY CONTAIN SMALL PARTS THAT COULD BE DETACHED AND CREATE A CHOKING HAZARD.

## Power supply (Charger)

Connect the AC power adapter only to designated power sources as marked on the product. Make sure the cord is positioned so that it will not be subjected to damage or stress. To reduce risk of electric shock, unplug the unit from any power source before attempting to clean it. The AC power adapter must not be used outdoors or in damp areas. Never alter the cord or plug. If the plug will not fit into the outlet, have a proper outlet installed by a qualified electrician.

Use only Sony Ericsson branded original chargers intended for use with your mobile phone. Other chargers may not be designed to the same safety and performance standards.

#### Battery

We recommend that you fully charge the battery before you use your mobile phone for the first time. A new battery or one that has not been used for a long time could have reduced capacity the first few times it is used. The battery should only be charged in temperatures between  $+5^{\circ}C$  ( $+41^{\circ}F$ ) and  $+45^{\circ}C$  ( $+113^{\circ}F$ ).

Use only Sony Ericsson branded original batteries intended for use with your mobile phone. Using other batteries and chargers could be dangerous. The talk and standby times depend on several different conditions such as signal strength, operating temperature, application usage patterns, features selected and voice or data transmissions when using the mobile phone.

Turn off your mobile phone before removing the battery. Do not allow the battery to be put into the mouth. Battery electrolytes may be toxic if swallowed. Do not let the metal contacts on the battery touch another metal object. This could short-circuit and damage the battery. Use the battery for the intended purpose only.

#### Personal medical devices

Mobile phones may affect the operation of cardiac pacemakers and other implanted equipment. Please avoid placing the mobile phone over the pacemaker, e.g. in your breast pocket. When using the mobile phone, place it at the ear opposite the pacemaker. If a minimum distance of 15 cm (6 inches) is kept between the mobile phone and the pacemaker, the risk of interference is limited. If you have any reason to suspect that interference is taking place, immediately turn off your mobile phone. Contact your cardiologist for more information.

For other medical devices, please consult your physician and the manufacturer of the device.

## Driving

Please verify whether local laws and regulations restrict the use of mobile phones while driving or require drivers to use handsfree solutions. We recommend that you use only Sony Ericsson handsfree solutions intended for use with your product.

Please note that because of possible interference to electronic equipment, some vehicle manufacturers forbid the use of mobile phones in their vehicles unless a handsfree kit with an external antenna supports the installation.

Always give full attention to driving and pull off the road and park before making or answering a call if driving conditions so require.

#### Emergency calls

Mobile phones operate using radio signals, which cannot guarantee connection under all conditions. Therefore you should never rely solely upon any mobile phone for essential communications (e.g. medical emergencies).

Emergency calls may not be possible in all areas, on all cellular networks, or when certain network services and/or mobile phone features are in use. Check with your local service provider.

#### Antenna

This phone contains a built in antenna. Use of antenna devices not marketed by Sony Ericsson specifically for this model could damage your mobile phone, reduce performance, and produce SAR levels above the established limits (see below).

#### Efficient use

Hold your mobile phone as you would any other phone. Do not cover the top of the phone when in use, as this affects call quality and may cause the phone to operate at a higher power level than needed, thus shortening talk and standby times.

# Radio frequency (RF) exposure and SAR

Your mobile phone is a low-power radio transmitter and receiver. When it is turned on, it emits low levels of radio frequency energy (also known as radio waves or radio frequency fields). Governments around the world have adopted comprehensive international safety guidelines, developed by scientific organizations, e.g. ICNIRP (International Commission on Non-Ionizing Radiation Protection) and IEEE (The Institute of Electrical and Electronics Engineers Inc.), through periodic and thorough evaluation of scientific studies. These guidelines establish permitted levels of radio wave exposure for the general population. The levels include a safety margin designed to assure the safety of all persons, regardless of age and health, and to account for any variations in measurements.

Specific Absorption Rate (SAR) is the unit of measurement for the amount of radio frequency energy absorbed by the body when using a mobile phone. The SAR value is determined at the highest certified power level in laboratory conditions. but the actual SAR level of the mobile phone while operating can be well below this value. This is because the mobile phone is designed to use the minimum power required to reach the network. Variations in SAR below the radio frequency exposure guidelines do not mean that there are variations in safety. While there may be differences in SAR levels among mobile phones, all Sony Ericsson mobile phone models are designed to meet radio frequency exposure auidelines.

For phones sold in the U.S., before a phone model is available for sale to the public, it must be tested and certified to the ECC that it does not exceed the limit established by the government-adopted requirement for safe exposure. The tests are performed in positions and locations (that is. at the ear and worn on the body) as required by the FCC for each model. For body worn operation, this phone has been tested and meets FCC RF exposure guidelines when the handset is positioned a minimum of 15 mm from the body without any metal parts in the vicinity of the phone or when used with the original Sony Ericsson body worn accessory intended for this phone. Use of other accessories may not ensure compliance with FCC RF exposure guidelines.

A separate leaflet with SAR information for this mobile phone model is included with the material that comes with this mobile phone. This information can also be found, together with more information on radio frequency exposure and SAR, on: www.sonyericsson.com/health.

ited by Elanders Berlings ( 🗆 FAILED ) 🗵 PASSED

#### Accessible Solutions/Special Needs

For phones sold in the U.S., you can use your TTY terminal with your Sony Ericsson mobile phone (with the necessary accessory). For information on Accessible Solutions for individuals with special needs call the Sony Ericsson Special Needs Center at 877 878 1996 (TTY) or 877 207 2056 (voice), or visit the Sony Ericsson Special Needs Center at www.sonyericsson-snc.com.

# Disposal of old electrical & electronic equipment

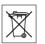

This symbol on the product or on its packaging indicates that this product shall not be treated as household

waste. Instead it shall be handed over to the applicable collection point for the recycling of electrical and electronic equipment. By ensuring this product is disposed of correctly, you will help prevent potential negative consequences for the environment and human health, which could otherwise be caused by inappropriate waste handling of this product. The recycling of materials will help to conserve natural resources. For more detailed information about recycling of this product, please contact your local city office, your household waste disposal service or the shop where you purchased the product.

#### Disposing of the battery

Please check local regulations for disposal of batteries or call your local Sony Ericsson Call Center for information.

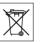

The battery should never be placed in municipal waste. Use a battery disposal facility if available.

#### End User License Agreement

Important Information

This wireless device, including without limitation any media delivered with the device, ("Device") contains software owned by Sony Ericsson Mobile Communications AB and its affiliated companies ("Sony Ericsson") and its third party suppliers and licensors ("Software").

As user of this Device, Sony Ericsson grants you a non-exclusive, non-transferable, non-assignable license to use the Software solely in conjunction with the Device on which it is installed and/or delivered with. Nothing herein shall be construed as a sale of the Software to a user of this Device.

You shall not reproduce, modify, distribute, reverse engineer, decompile, otherwise alter or use any other means to discover the source code of the Software or any component of the Software. For avoidance of doubt, you are at all times entitled to transfer all rights and obligations to the Software to a third party, solely together with the Device with which you received the Software, provided always that such third party agrees in writing to be bound by these rules.

You are granted this license for a term of the useful life of this Device. You can terminate this license by transferring all your rights to the Device on which you have received the Software to a third party in writing. If you fail to comply with any of the terms and conditions set out in this license, it will terminate with immediate effect.

Sony Ericsson and its third party suppliers and licensors are the sole and exclusive owner of and retain all rights, title and interest in and to the Software. Sony Ericsson, and, to the extent that the Software contains material or code of a third party, such third party, shall be entitled third party beneficiaries of these terms.

The validity, construction and performance of this license shall be governed by the laws of Sweden. The foregoing shall apply to the full extent permitted by, when applicable, statutory consumer rights.

reflighted by **Felanders Berlings** ( FAILED ) I PASSED

42

#### Limited Warranty

Sony Ericsson provides this Limited Warranty for your mobile phone and original accessory delivered with your mobile phone (hereinafter referred to as "Product").

Should your Product need warranty service, please return it to the dealer from whom it was purchased, or contact your local Sony Ericsson Call Center (national rates may apply) or visit

www.sonyericsson.com to get further information.

#### OUR WARRANTY

Subject to the conditions of this Limited Warranty, Sony Ericsson warrants this Product to be free from defects in design, material and workmanship at the time of its original purchase by a consumer, and for a subsequent period of one (1) year.

#### WHAT WE WILL DO

If, during the warranty period, this Product fails to operate under normal use and service, due to defects in design, materials or workmanship, Sony Ericsson authorized distributors or service partners, in the country/region\* where you purchased the Product, will, at their option, either repair or replace the Product in accordance with the terms and conditions stipulated herein.

Sony Ericsson and its service partners reserve the right to charge a handling fee if a returned Product is found not to be under warranty according to the conditions below.

Please note that some of your personal settings, downloads or other information may be lost when your Sony Ericsson Product is repaired or replaced. At present Sony Ericsson may be prevented by applicable law, other regulation or technical restrictions from making a backup copy of certain downloads. Sony Ericsson does not take any responsibility for any lost information of any kind and will not reimburse you for any such loss. You should always make backup copies of all the information stored on your Sony Ericsson Product such as downloads, calendar and contacts before handing in your Sony Ericsson Product for repair or replacement.

#### CONDITIONS

- 1 The warranty is valid only if the original proof of purchase issued to the original purchaser by a Sony Ericsson authorized dealer, specifying the date of purchase and serial number\*, for this Product, is presented with the Product to be repaired or replaced. Sony Ericsson reserves the right to refuse warranty service if this information has been removed or changed after the original purchase of the Product from the dealer.
- If Sony Ericsson repairs or replaces the Product, the repaired or replaced Product shall be warranted for the remaining time of the original warranty period or for ninety (90) days from the date of repair, whichever is longer. Repair or replacement may involve the use of functionally equivalent reconditioned units. Replaced parts or components will become the property of Sony Ericsson.
- 3 This warranty does not cover any failure of the Product due to normal wear and tear, or due to misuse, including but not limited to use in other than the normal and customary manner, in accordance with the Sony Ericsson instructions for use and maintenance of the Product. Nor does this warranty cover any failure of the Product due to accident, software or hardware modification or adjustment, acts of God or damage resulting from liquid.

A rechargeable battery can be charged and discharged hundreds of times. However, it will eventually wear out – this is not a defect. When the talk-time or standby time is noticeably shorter, it is time to replace your battery. Sony Ericsson recommends that you use only batteries and chargers approved by Sony Ericsson.

Minor variations in display brightness and color may occur between phones. There may be tiny bright or dark dots on the display. These are called

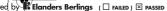

K790i-UG-R1A-AE.book Page 44 Wednesday, May 3, 2006 1:27 PM

defective pixels and occur when individual dots have malfunctioned and can not be adjusted. Two defective pixels are deemed acceptable. Minor variations in the appearance of the camera image may occur between phones. This is not uncommon in digital cameras and does not mean that the camera is defective in any way.

- 4 Since the cellular system on which the Product is to operate is provided by a carrier independent from Sony Ericsson, Sony Ericsson will not be responsible for the operation, availability, coverage, services or range of that system.
- 5 This warranty does not cover Product failures caused by installations, modifications, or repair or opening of the Product performed by a non-Sony Ericsson authorized person.
- 6 The warranty does not cover Product failures which have been caused by use of accessories or other peripheral devices which are not Sony Ericsson branded original accessories intended for use with the Product.
- 7 Tampering with any of the seals on the Product will void the warranty.
- 8 THERE ARE NO EXPRESS WARRANTIES, WHETHER WRITTEN OR ORAL, OTHER THAN THIS PRINTED LIMITED WARRANTY. ALL IMPLIED WARRANTIES, INCLUDING WITHOUT LIMITATION THE IMPLIED WARRANTIES OF MERCHANTABILITY OR FITNESS FOR A PARTICULAR PURPOSE, ARE LIMITED TO THE DURATION OF THIS LIMITED WARRANTY. IN NO EVENT SHALL SONY ERICSSON OR ITS LICENSORS BE LIABLE FOR INCIDENTAL OR CONSEQUENTIAL DAMAGES OF ANY NATURE WHATSOEVER, INCLUDING BUT NOT LIMITED TO LOST PROFITS OR COMMERCIAL LOSS; TO THE FULL EXTENT THOSE DAMAGES CAN BE DISCLAIMED BY LAW.

Some countries/states do not allow the exclusion or limitation of incidental or consequential damages, or limitation of the duration of implied warranties, so the preceding limitations or exclusions may not apply to you.

The warranty provided does not affect the consumer's statutory rights under applicable legislation in force, nor the consumer's rights against the dealer arising from their sales / purchase contract.

#### \*EUROPEAN UNION (EU)

If you have purchased your Product in an EU country you can have your Product serviced, under the conditions set out above, within the warranty period in any EU country where an identical Product is sold by an authorized Sony Ericsson distributor. To find out if your Product is sold in the EU country you are in, please call the local Sony Ericsson Call Center. Please observe that certain services may not be possible elsewhere than in the country of original purchase, for example due to the fact that your Product may have an interior or exterior which is different from equivalent models sold in other EU countries. It may not be possible to repair SIM-locked Products.

\*\* In some countries/regions additional information is requested. If so, this is clearly shown on the valid proof of purchase.

## FCC Statement

This device complies with Part 15 of the FCC rules. Operation is subject to the following two conditions: (1) This device may not cause harmful interference, and

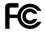

(2) This device must accept any interference received, including interference that may cause undesired operation.

#### Bluetooth wireless technology

Bluetooth<sup>™</sup> Qualified Design ID is B011122.

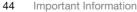

nted by Elanders Berlings ( \_ FAILED ) I PASSED

## **Declaration of Conformity**

We, Sony Ericsson Mobile Communications AB of Nya Vattentornet

S-221 88 Lund, Sweden

declare under our sole responsibility that our product

#### Sony Ericsson type AAF-1022011-BV

and in combination with our accessories, to which this declaration relates is in conformity with the appropriate standards 3GPP TS 51.010-1, EN 301489-7, EN 300328, EN 301489-17 and EN 60950, following the provisions of, Radio Equipment and Telecommunication Terminal Equipment directive **99/5/EC** with requirements covering EMC directive **89/36/EEC**, and Low Voltage directive **73/26/EC** 

Lund, March 2006

**CE** 0682

Willemto.

Shoji Nemoto, Head of Product Business Unit GSM/UMTS

We fulfill the requirements of the R&TTE Directive (99/5/EC).

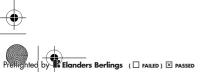

Important Information 45

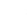

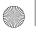

D

# Index

## Α

| Activity menu       | ······ | 15 |
|---------------------|--------|----|
| automatic redialing |        | 17 |

## В

| battery                 |
|-------------------------|
| inserting and charging5 |
| use and care 40         |
| blog                    |
| buttons                 |

## С

| call list<br>caller-specific ringtones |    |
|----------------------------------------|----|
| calls                                  |    |
| answering and rejecting                | 17 |
| emergency                              |    |
| international                          | 17 |
| making and receiving7,                 | 17 |
| missed                                 | 18 |
| camera                                 |    |
| options                                |    |
| overview                               | 25 |
| settings                               | 26 |
| contacts                               |    |
| adding phone contacts                  |    |
|                                        |    |

## declaration of conformity ......45 F effects. camera ......28 entering letters ......14 F file manager .....15 н help .....6 L Internet blog ......29 κ keys ......8, 12 м M2<sup>™</sup> .....9 memory card .....9 memory status ......19 Memory Stick Micro<sup>™</sup> (M2<sup>™</sup>) ......15 menu overview ......10 menus ......12

46 Index

Elanders Berlings ( Failed ) × Passed

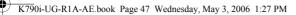

## messages

| email                    | 24 |
|--------------------------|----|
| picture                  | 23 |
| text                     | 22 |
| microphone               | 17 |
| MMS See picture messages | 23 |
| music                    |    |
| video files              | 30 |
| My friends               | 25 |

## Ν

| navigating menus | 12 |
|------------------|----|
| networks         | 17 |

## Ρ

| phone overview   | 8     |
|------------------|-------|
| photo keys       | 9, 13 |
| picture messages | 23    |
| picture sizes    | 27    |
| pictures         | 30    |
| PlayNow™         | 32    |

## R

| ringtones3   | 33 |
|--------------|----|
| RSS reader 3 | 34 |

## S

| safety guidelines | 39 |
|-------------------|----|
| sending           |    |
| pictures          | 30 |
| setup wizard      | 6  |

## SIM card

| contact numbers           | 19 |
|---------------------------|----|
| copying to/from           | 20 |
| SMS See text messages     | 22 |
| SOS See emergency numbers | 18 |
| standby                   | 6  |
| submenus                  | 12 |

#### Т

| T9™ Text Input  | 14 |
|-----------------|----|
| text messages   | 22 |
| transfer method |    |
| USB             | 35 |
| transferring    |    |
| camera pictures |    |
| files           | 35 |
|                 |    |

## U

| Update service | <br>36 |
|----------------|--------|
|                |        |

#### ۷

| video recorder2 | 5 |
|-----------------|---|
| volume          |   |
| ear speaker1    | 8 |
| ringtone        | 3 |

## W

| warranty |  | 42 |
|----------|--|----|
|----------|--|----|

## Ζ

- - Index 47

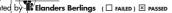

Preflighted by **IC Elanders Berlings** ( FAILED ) × PASSED